## **Kryptera ett dokument**

För att kryptera en fil används AxCrypt2Go.

Originalfilen finns kvar och endast en krypterad kopia skapas.

Endast en fil kan krypteras i taget. Ska flera filer krypteras kan zip-arkiv med fördel användas. Använd antingen 7-Zip från startmenyn eller markera filera filer Utforskaren, högerklicka och välj "Skicka till > Komprimerad mapp"

- 1. Starta AxCrypt2Go från den plats filen sparades.
- 2. Sök upp den fil som ska krypteras
- 3. Högerklicka på önskad fil
- 4. Välj Encrypt

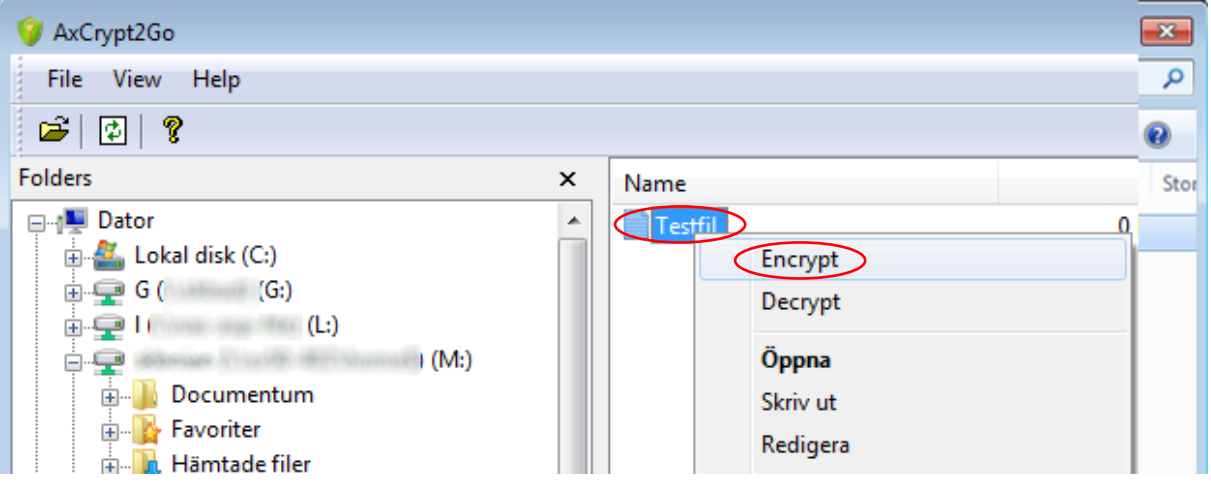

5. Ange lösenord

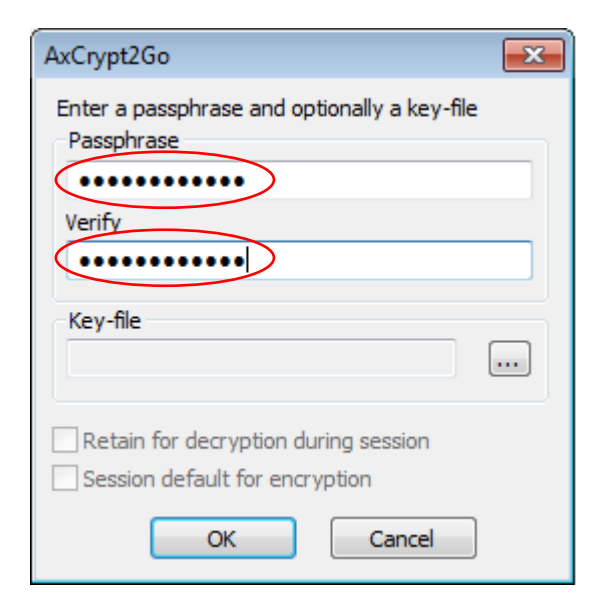

6. Ange sökväg till nyckelfil – *Valfritt* Endast om nyckelfil ska användas för kryptering.

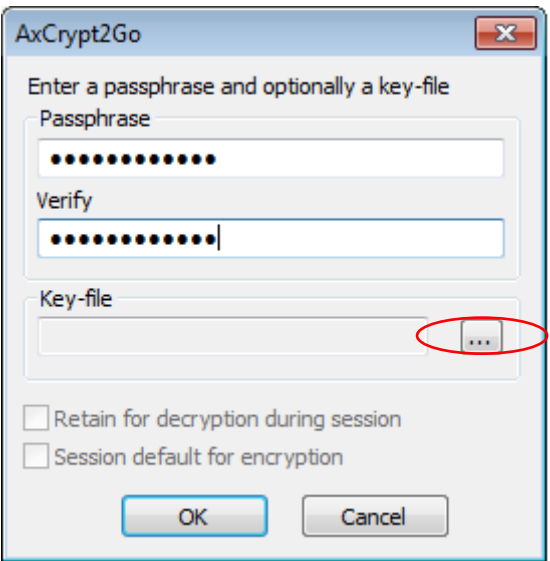

7. Markera den fil du vill använda som krypteringsnyckel Valfri fil kan användas, men du bör använda en som skapats för detta ändamål. Förslagsvis en textfil med slumpmässiga tecken.

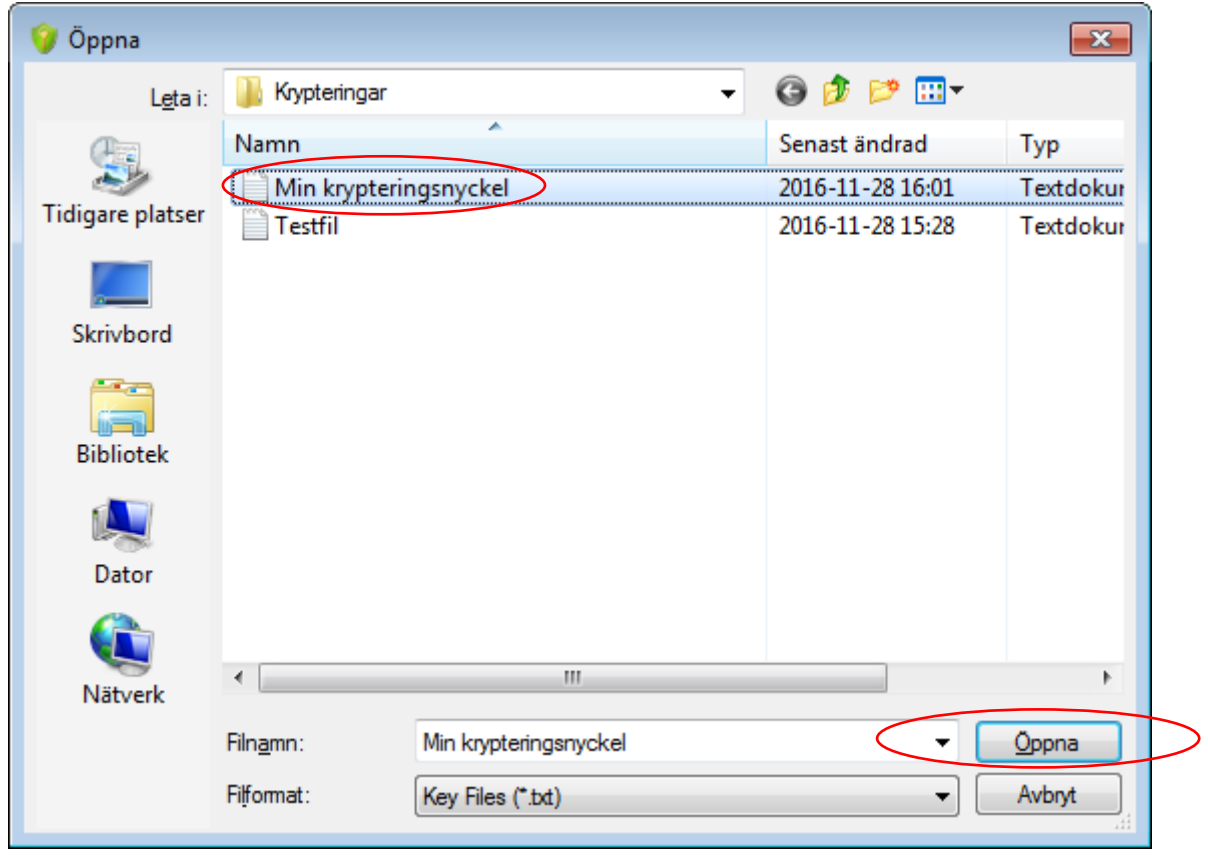

8. Välj OK

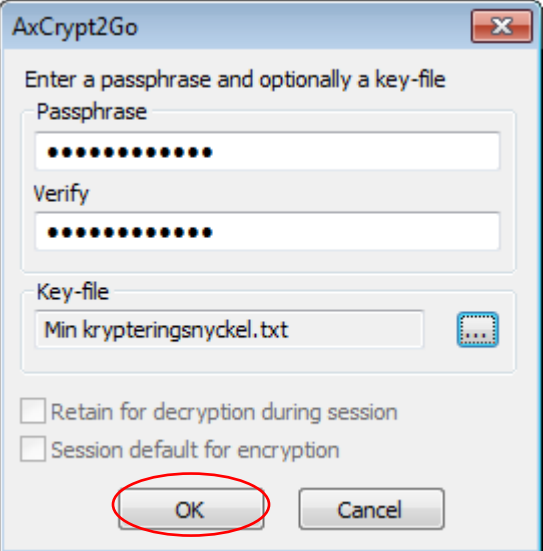

9. Filen krypteras. Den krypterade filen ligger som en krypterad kopia på samma plats som den ursprungliga

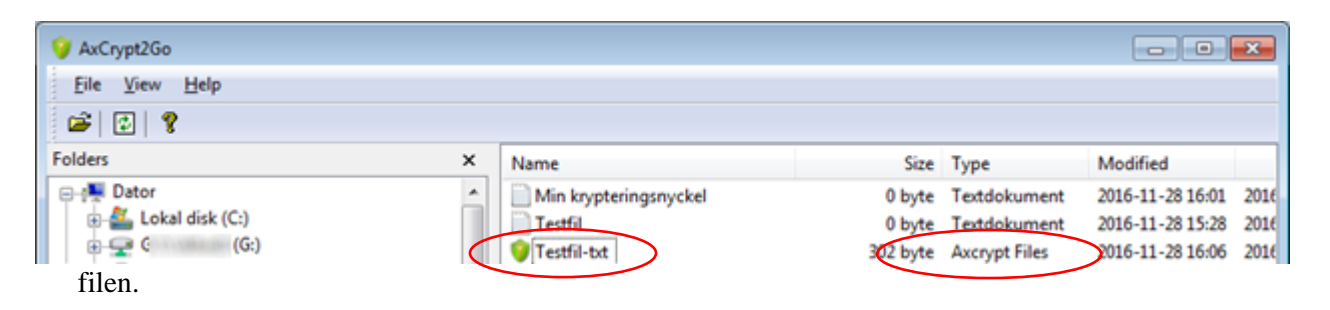

Den nya krypterade filen får filändelsen .axx och förklaringen "Axcrypt Files" i kollumnen Typ.